## **Aktualizovanie D2000 Online referennej príruky**

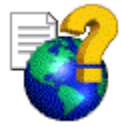

Ako základný spôsob aktualizovania D2000 Online referennej dokumentácie bol zvolený Internet. Prostredníctvom Internetu bude vždy možné získa najnovšiu verziu dokumentácie.

## Postup pri aktualizácii D2000 dokumentácie cez Internet

- Ak je váš poíta v tejto chvíli pripojený k Internetu, kliknite [sem.](http://www.ipesoft.eu\web\WebSupD2000.nsf\OnlineDoc?OpenView)
- Ak nie je, môžete kedykovek nahra novú verziu dokumentácie prostredníctvom vášho internetovského prehliadaa nasledovne:
	- 1. Spustite svoj internetovský prehliada.
	- 2. V prehliadai zadajte URL adresu: **[www.ipesoft.sk](http://www.ipesoft.sk)**
	- 3. V ponuke stlate tlaidlo **Podpora**.
	- 4. Na internetovskej stránke kliknite na text "Technická podpora".
	- 5. Po zadaní mena a hesla kliknite na **Log On**.
	- 6. V zozname (as **Online dokumentácia**) kliknite na požadovanú verziu dokumentácie.
	- 7. Kliknite na ikonu súboru dokumentácie (.chm).